Converse\_spec doc\_final.pdf 1 8/4/23 2:10 PM

# **CONVERSE\*>**

App Design Amber Helsel August 4, 2023

# TABLE OF CONTENTS

- 3. Assets
- 4. Menu
- 5. Splash
- 6. Shop
- 7. Category Page
- 8. Product Page
- 9. Color and Size
- 10. My Cart
- 11. Checkout
- 12. Account
- 13. Sign-In
- 14. Sign-Up
- 15. Sign-Up Success
- 16. Orders

# **ASSETS**

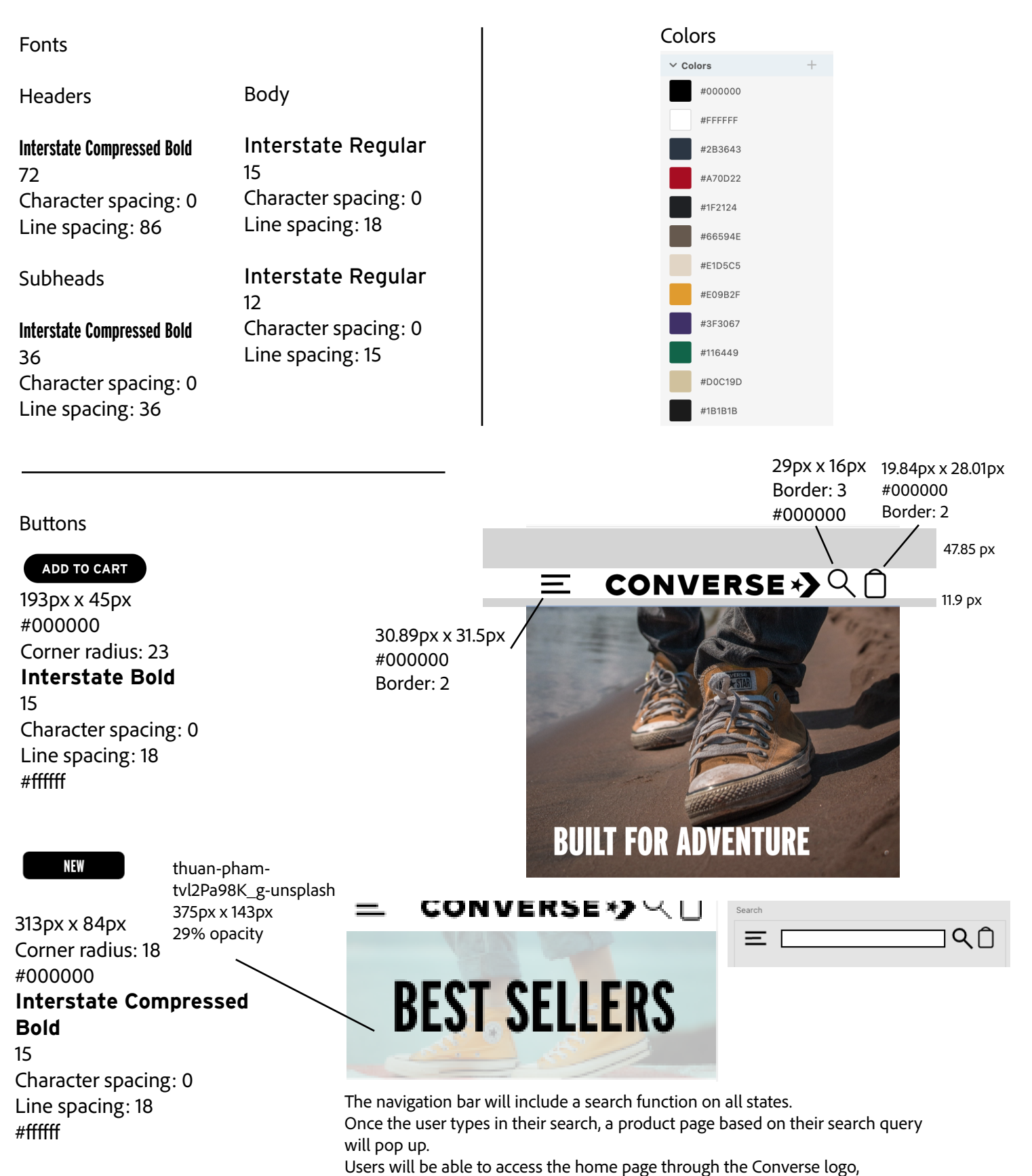

except for on the Splash and Shop states.

Users will be able to access the menu on all States, except for the Splash and Menu states.

# MENU

The menu's colors invert based on where the user hovers.

The menu button will rotate to vertical on the Menu state. On all other states, it's horizontal.

The user can access all Category Page states, plus their account through the menu.

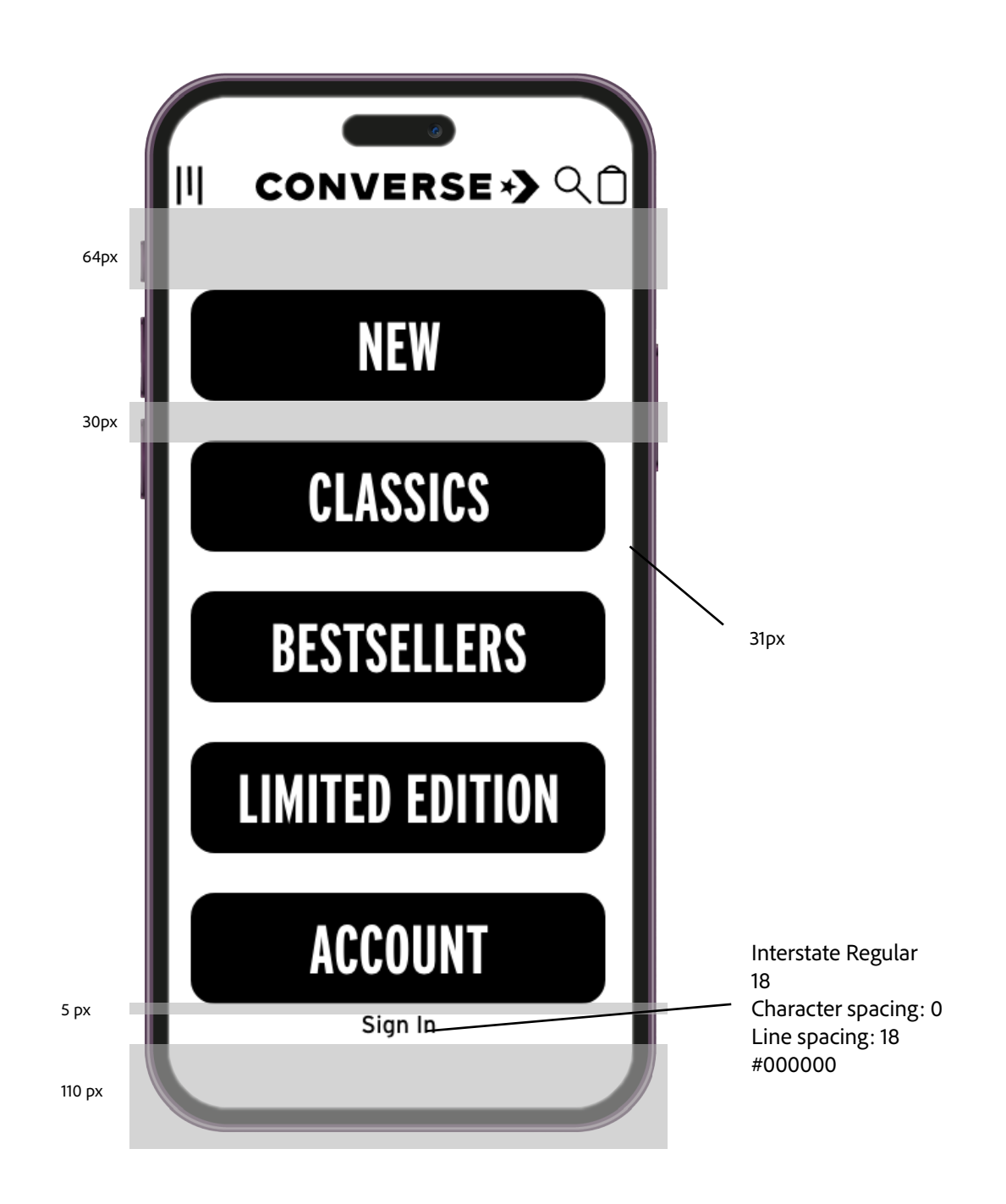

## SPLASH PAGE

#### 375px x 812px

This page will open once the user types in the homepage link. Shop button goes to Shop state

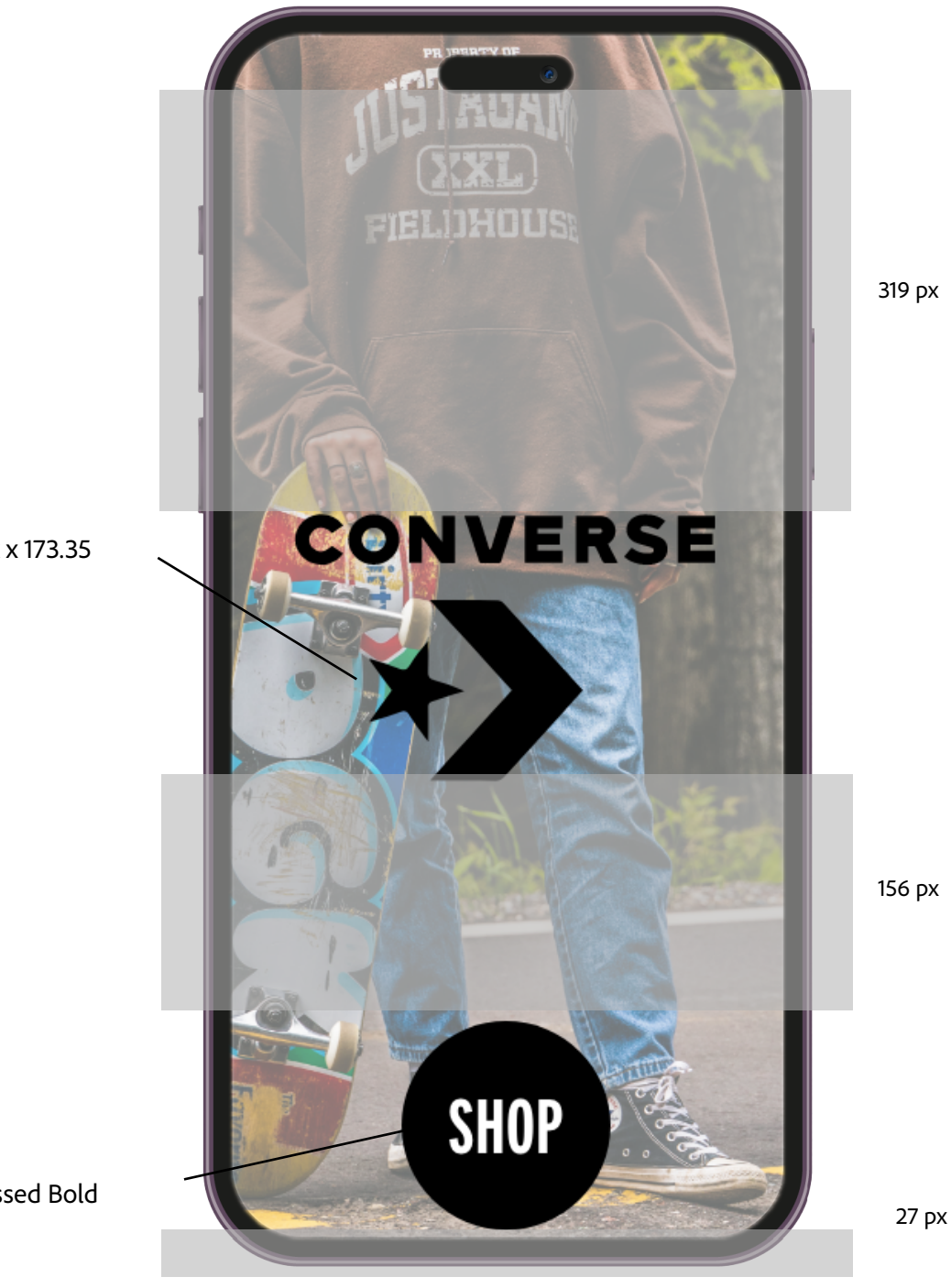

273.24px x 173.35

136px x 136px Interstate Compressed Bold 50px

#### **SHOP**

#### 375px x 812px The categories go to each corresponding category state.

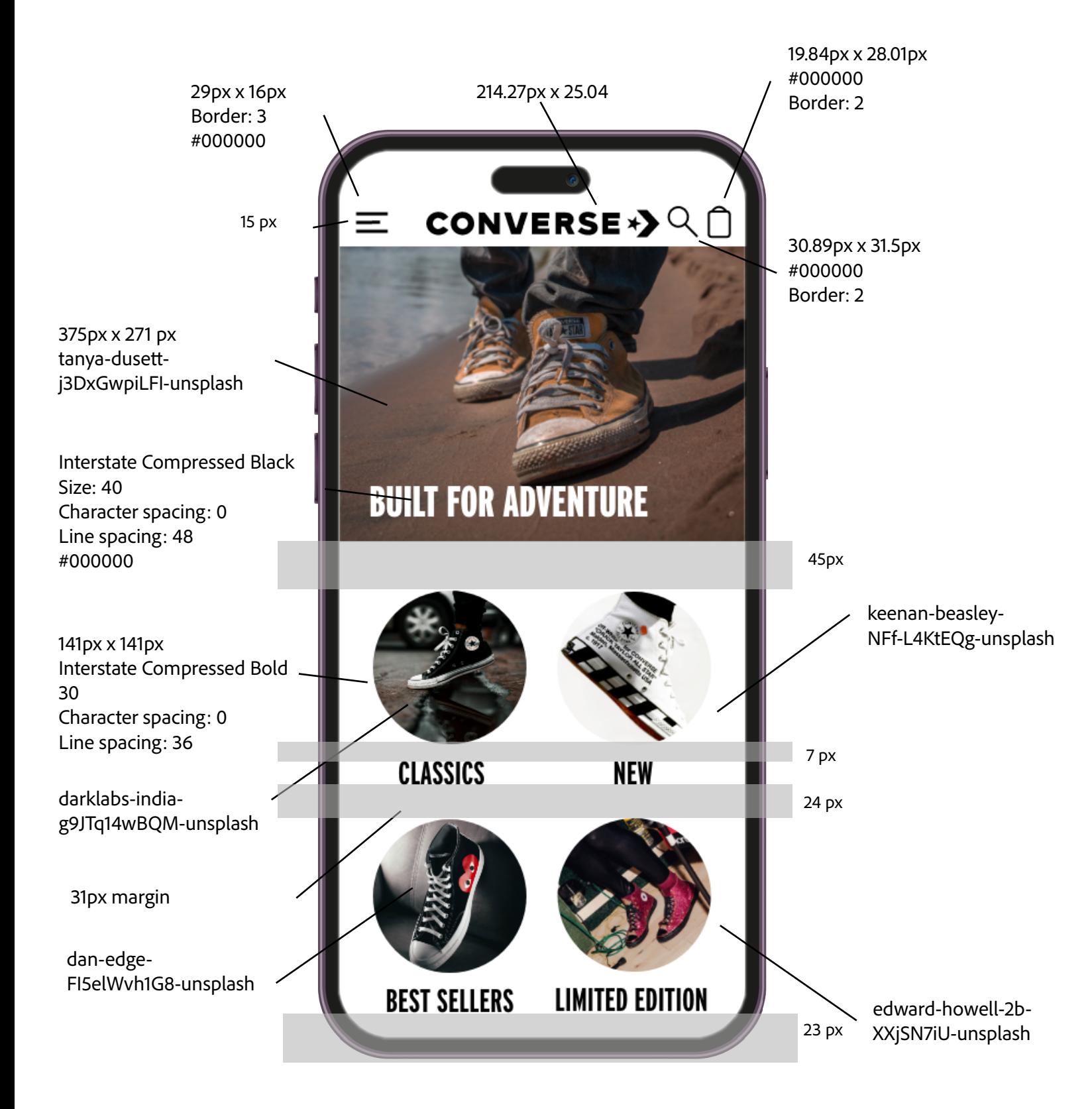

# CATEGORY PAGE

The user will go to this state once they click one of the menu items on the Shop state. The listing includes the name of the shoe and price.

Products are clipped out to fit the white background.

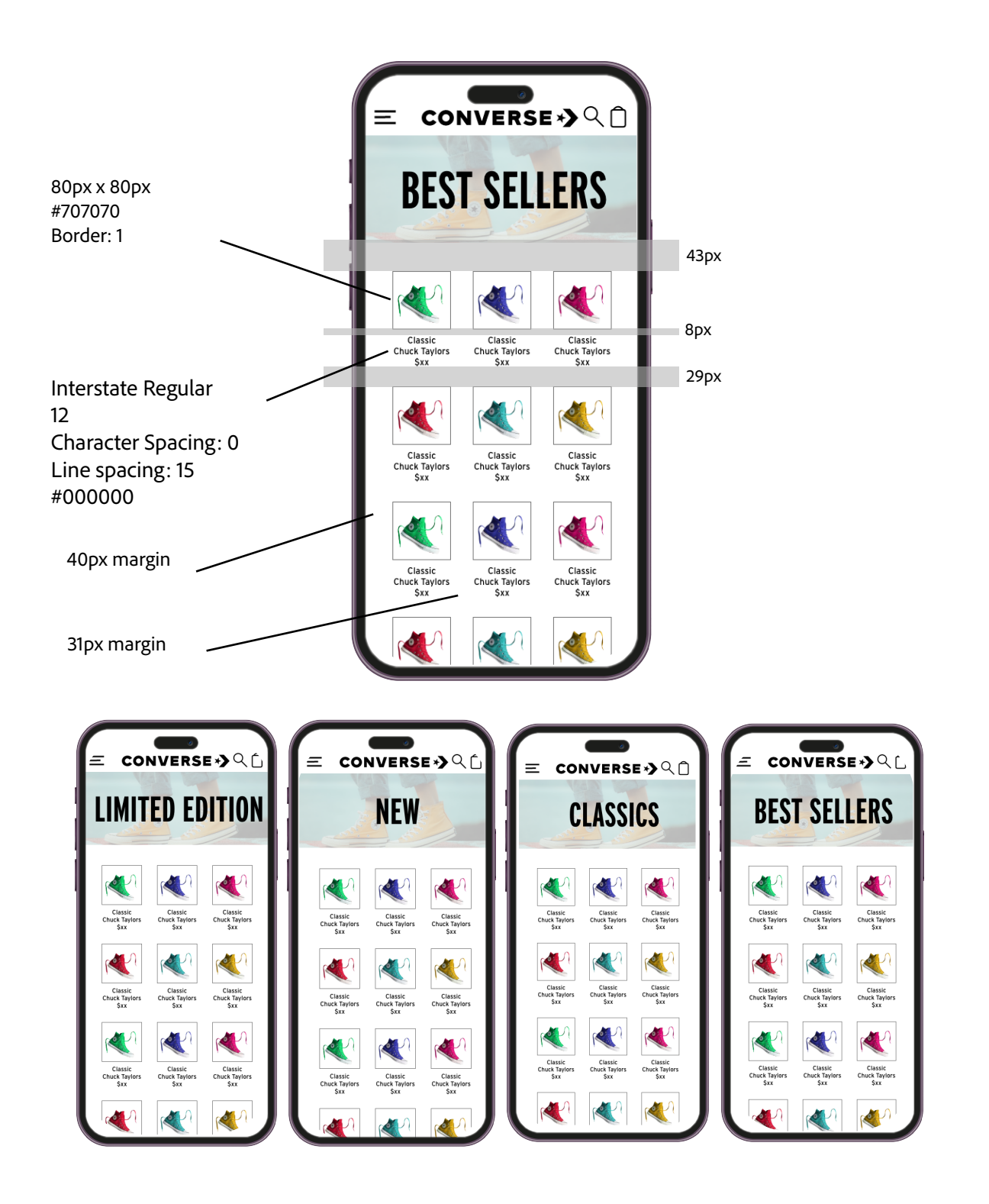

# PRODUCT PAGE

375px x 812px

The user will access this page from the Shop and Menu states.

The size dropdown will lead to a hover state overlay with size selections.

The color selection leads to a color selection overlay state.

The Add to Cart button will lead to the cart page.

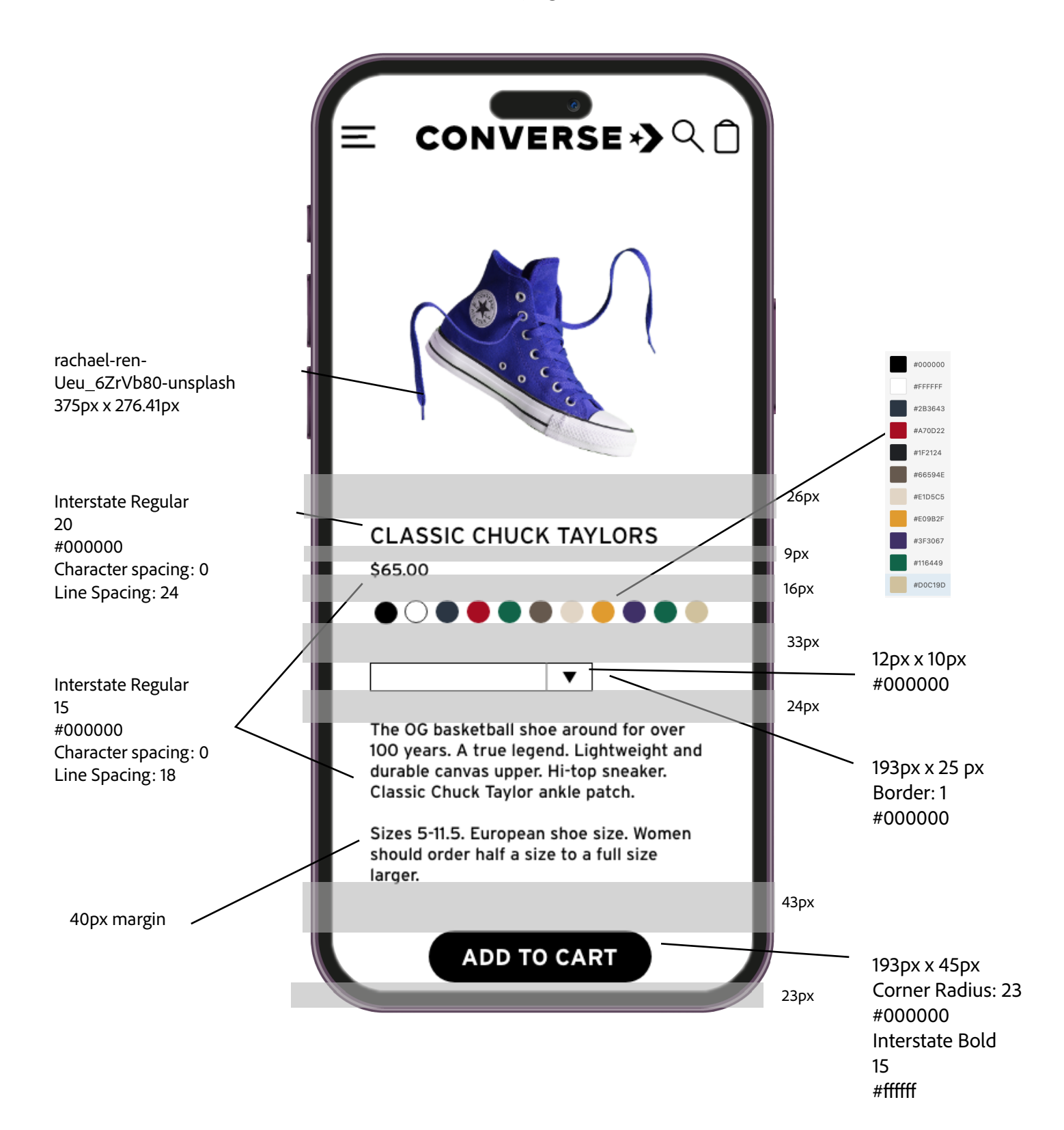

# COLOR AND SIZE

The size list will invert the colors based on where the user hovers. As the user selects each color, the color will highlight with a circle. Once they choose a size and color, they will click the Add to Cart button.

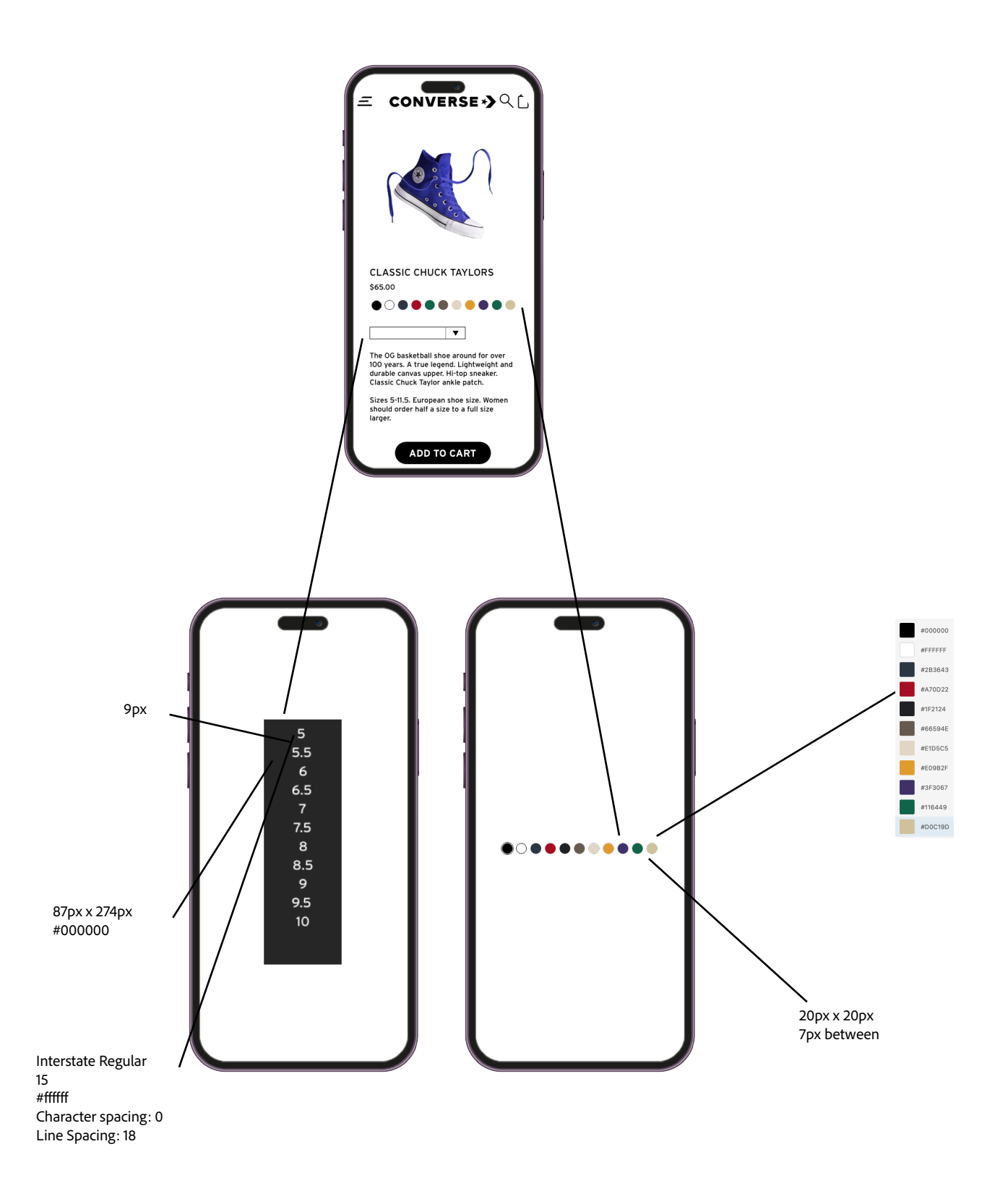

#### MY CART

The  $+$  and - change the item quantity. The Buy Now button goes to the Checkout state.

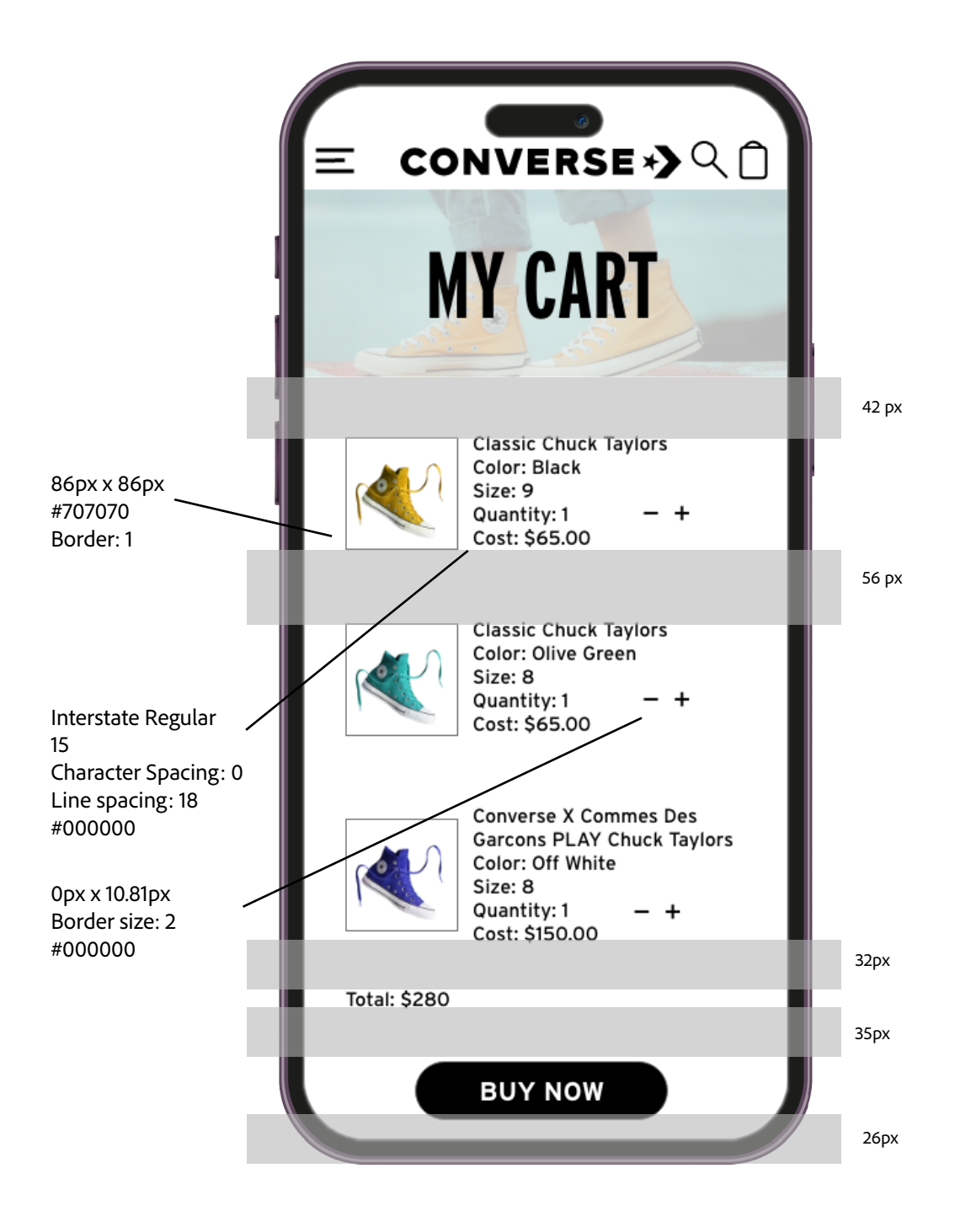

# **CHECKOUT**

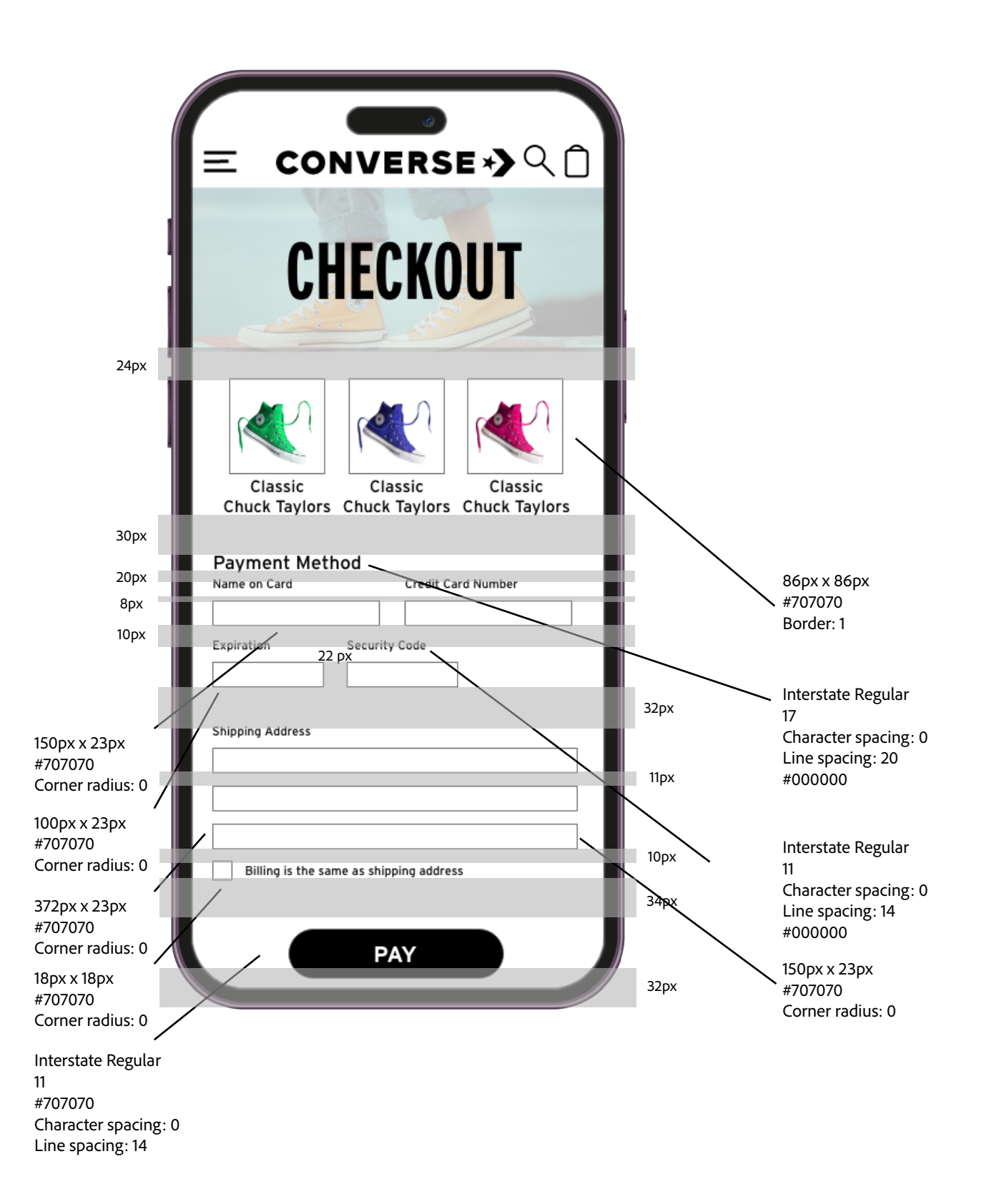

# ACCOUNT

Users access this state through the menu. The Account state goes to the Shop, Favorites, and Cart states.

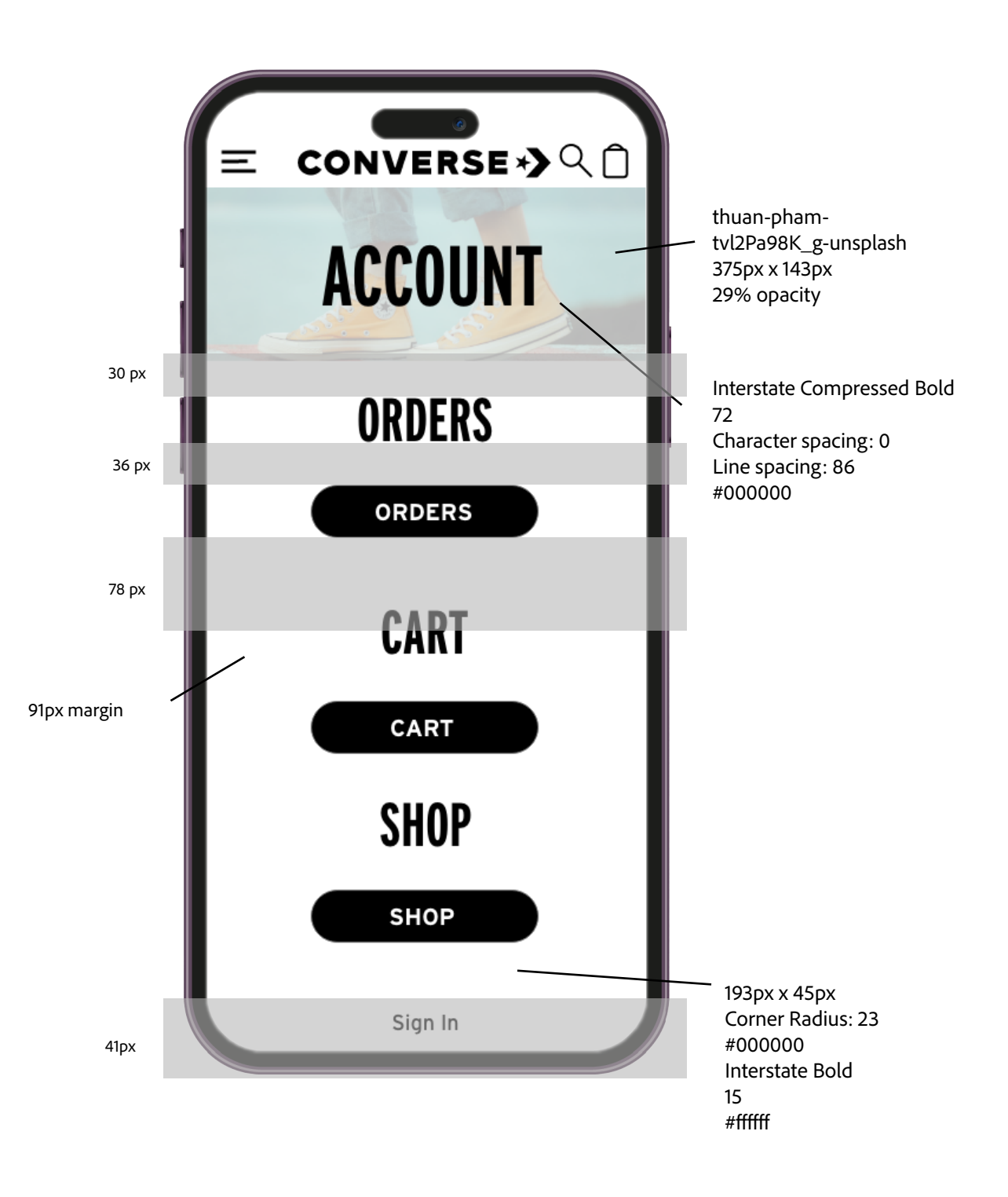

#### SIGN IN

Users will sign in with username/email and password. The state will go to the Account state. The Sign Up button goes to the Sign Up state.

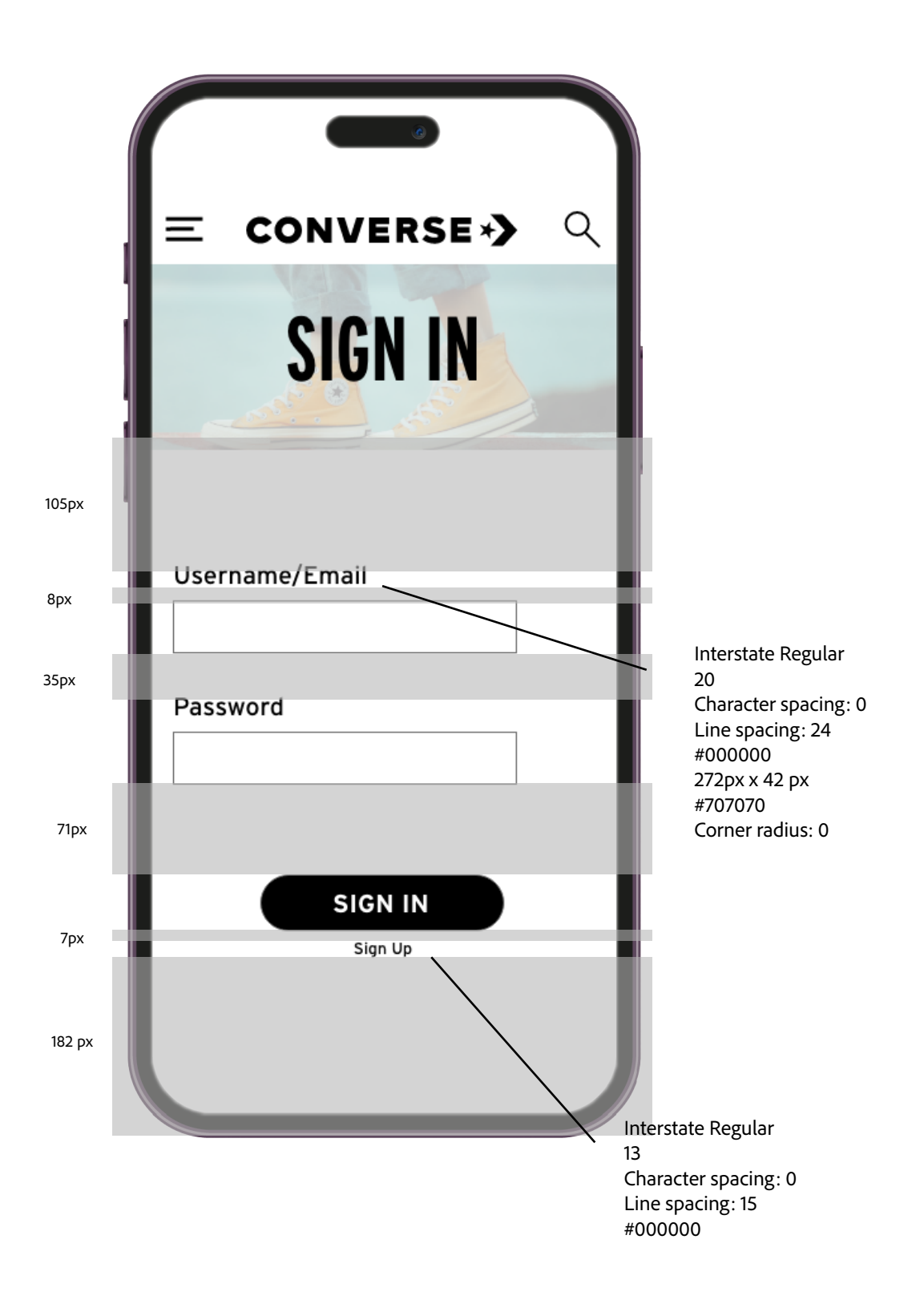

#### SIGN UP

Users will input their name, email, and password to sign up. All fields are required.

The Sign Up button will lead to the Sign-Up Success state.

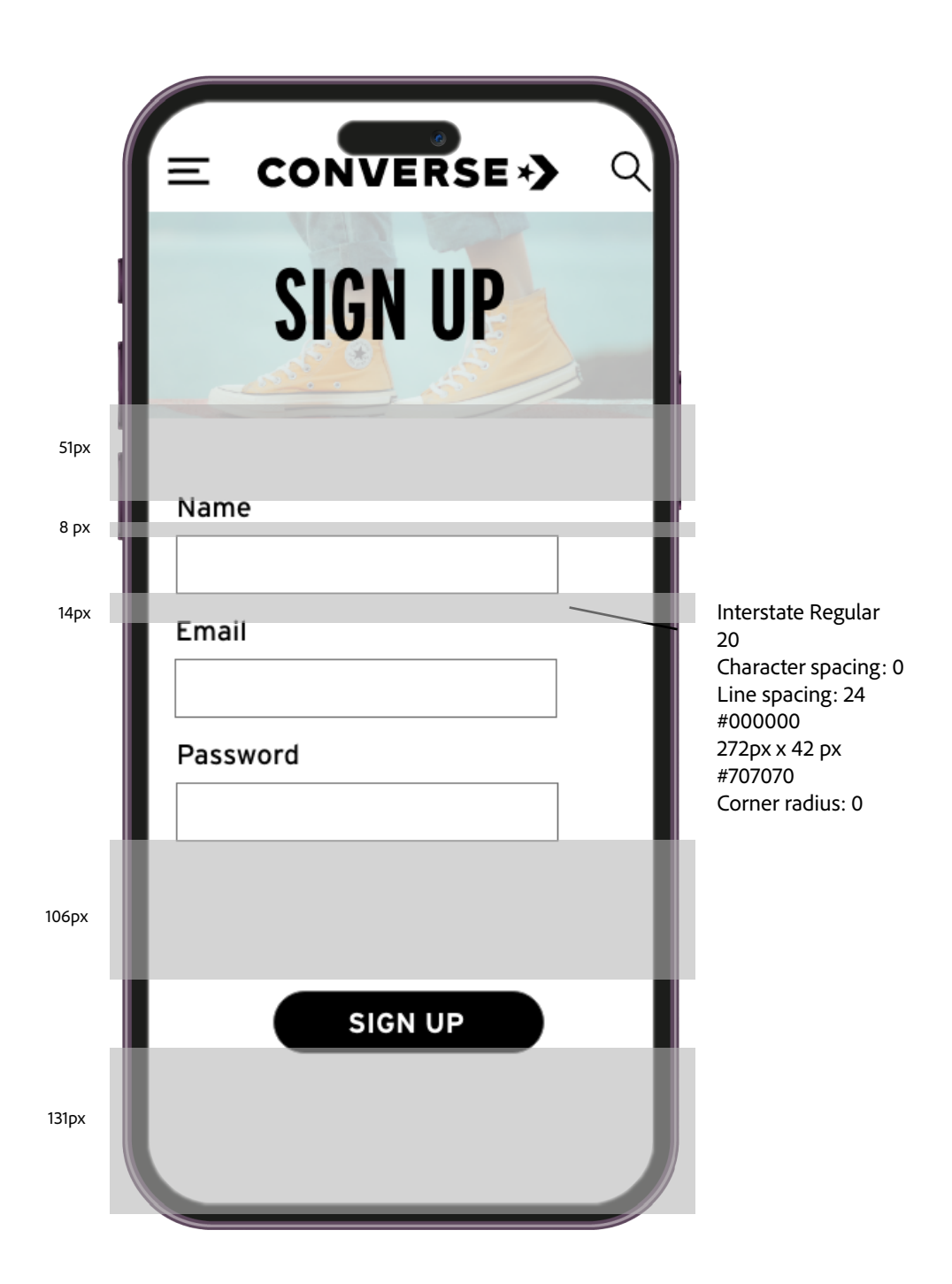

# SIGN UP SUCCESS

The Sign Up Success state leads to the Account state. Users will see this state once they fill in the blanks on the Sign Up state.

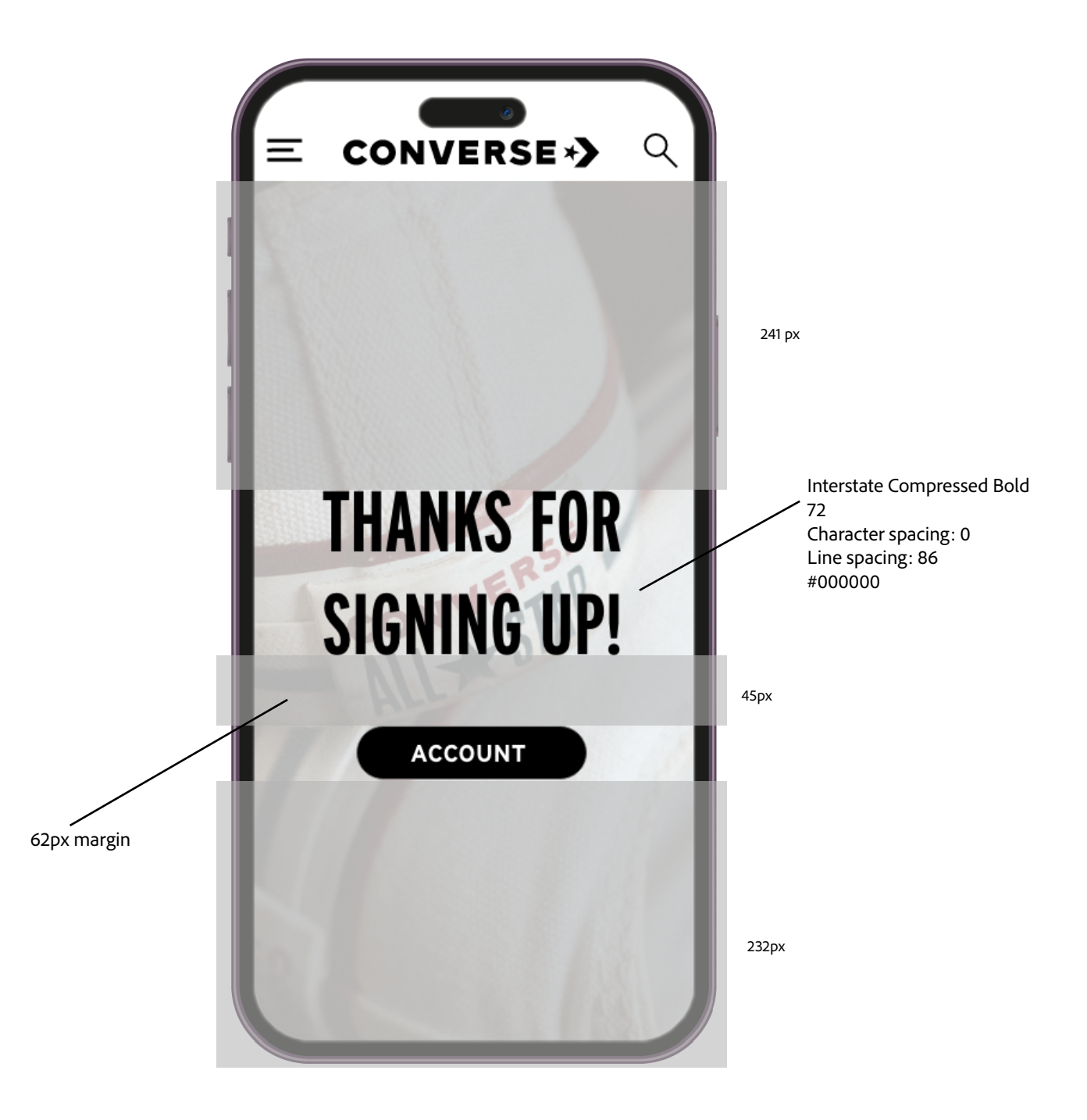

### **ORDERS**

Users will access this state from the Account state.

Items will be formatted in a list of links with an order number, date, and total.

When the user clicks on the order number, they will go to an Order state, which has a similar format to the Cart state.

Users will be abel to go back to orders at the button below.

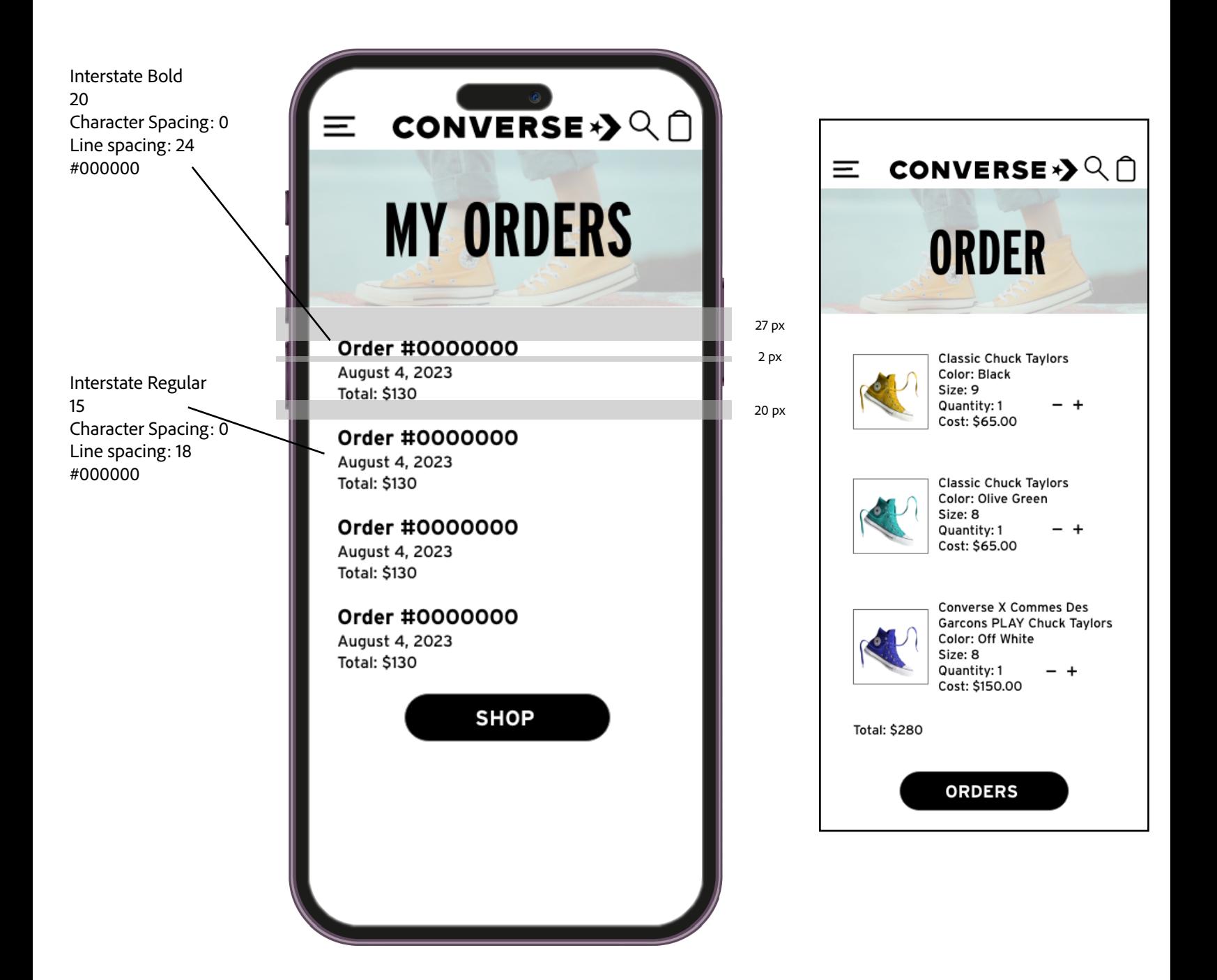